# E-Procurement Upgrade to 11.3

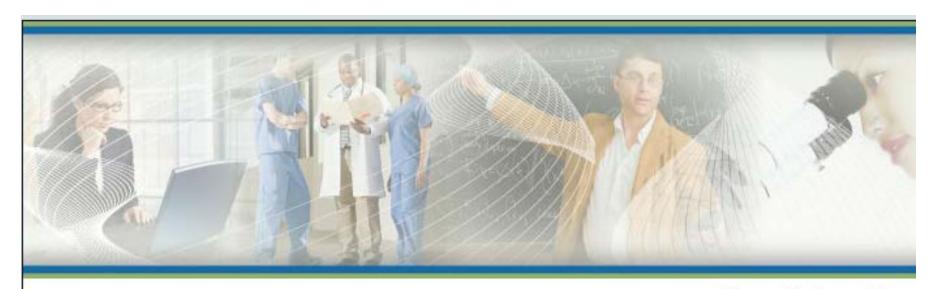

#### Pace University

#### SIGN IN

These fields are case-sensitive.

| 9 | 3 |         | *  | ٠ | *   | × | *  | ٠ | 28 | * | 6  | e. | *  | ٠ | ٠    | * | ń | •    |  |      | - | ř. | *:  | User Name |  |  |
|---|---|---------|----|---|-----|---|----|---|----|---|----|----|----|---|------|---|---|------|--|------|---|----|-----|-----------|--|--|
|   |   | <br>. * | 49 |   | 208 |   | *: |   |    |   | +1 |    | 40 |   | 0.05 |   | * | <br> |  | 0.01 |   |    | es. | Password  |  |  |

Please enter your user name and password below to access the application.

Forgot your Password?

SIGN IN

### Examples of cosmetic changes to expect

Many of these changes will be transparent, but the benefits are significant.

Example: Contract Popup Window

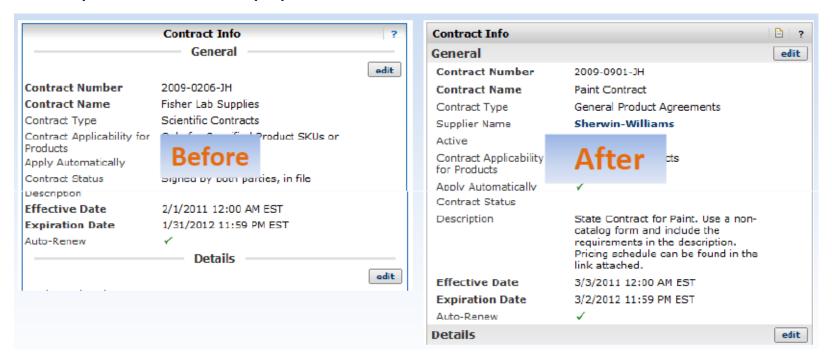

- Gradient or shadowing changes, such as borders
- Titles now left-aligned (previously centered)
- > Edit buttons in line with heading

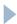

### Examples of cosmetic changes to expect...cont

#### Cart Assignee sub-tab in Profile

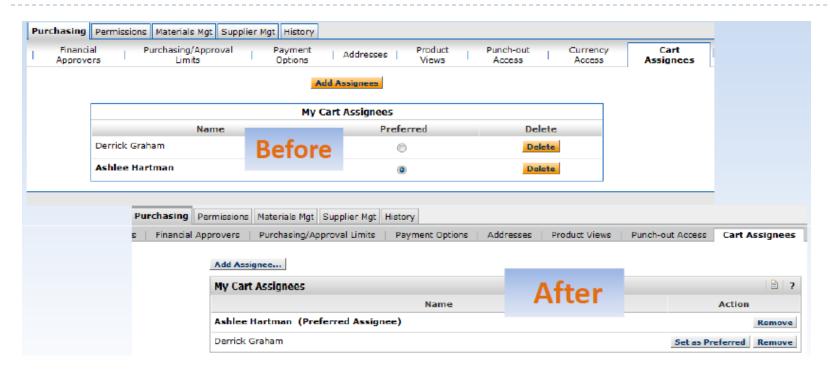

- As before, gradient and alignment changes
- Radio buttons replaced with buttons
- NOTE: Changes for Financial Approvers sub-tab in profile will be the same

### Examples of cosmetic changes to expect...cont

User Search (for approvers, history search, etc)

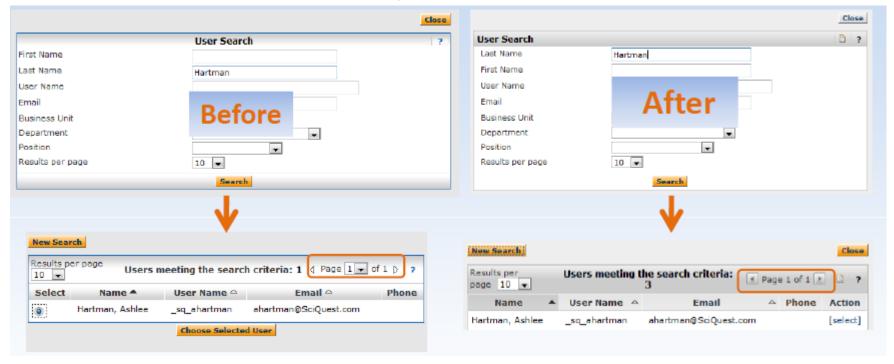

- User Search starts with Last Name (most popular search)
- Radio buttons on Left and "Choose" button replaced with [select] action
- Previous and Next (triangle) links updated to buttons

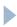

## NEW Order History Search (Document Search)

A new functionality, named Document Search, will eventually replace the current History search functionality.

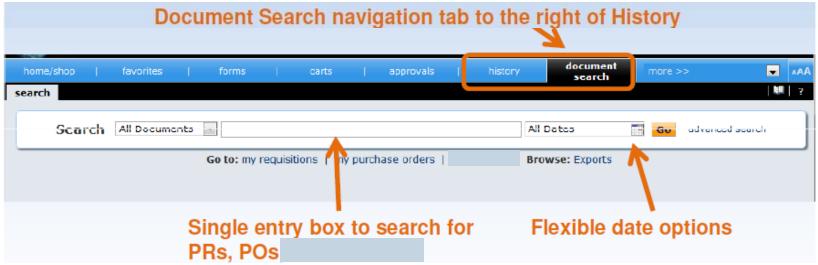

- Single Simple Search Textbox A single box in which you can enter in multiple points of data. (Ex. PR, PO, cart name, catalog number, supplier, & contract number).
- ➤ Relative Date Ranges You can now select ranges such as last 30, 60, 90 days, month-to-date, year-to-date etc.
- Filter Options post search Narrow down your search results by selecting filters. (Ex. Workflow step, User, Department, Supplier, Status, etc.)
- Advanced Search Narrow down your search results by pre-selecting what you wish to search.

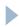

#### Next & Previous Links in Quick View

#### **Feature Overview**

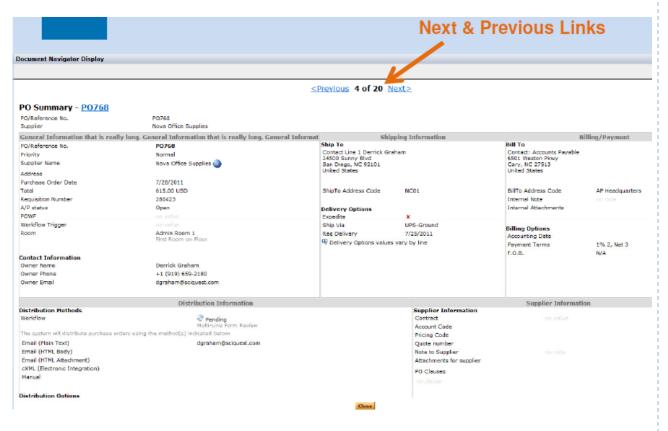

- The quick view will now contain a next & previous link when accessed via the document search tab.
- This allows you to scroll through document search results without having to navigate back to the actual results.

## Assign Substitute for All Approval Folders

Approvers can now assign a substitute and end substitution for ALL approvals folders at once. For example, if a user is responsible for approving a range of 20 account codes, the user can assign a substitute for all folders when he is on vacation.

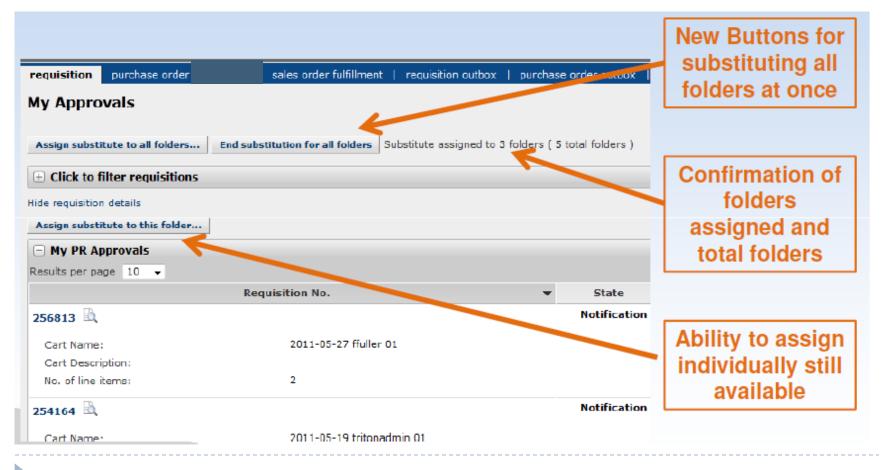

## Assigned Cart Reminder Notifications

- New email notification allows organizations or business units to send reminders for unprocessed draft shopping carts.
  - Emails sent to assignees, shoppers, or both.
- Initial and repeat reminders are configurable.
- Summary email reminder of all applicable draft shopping carts.
- ➤ Settings cannot be changed for specific users all users with qualifying draft shopping carts will receive reminders.

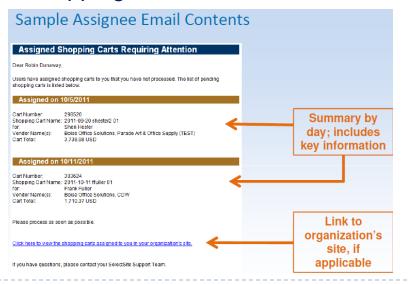

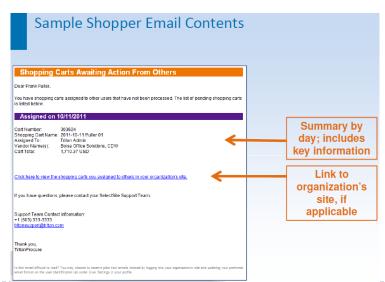

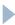

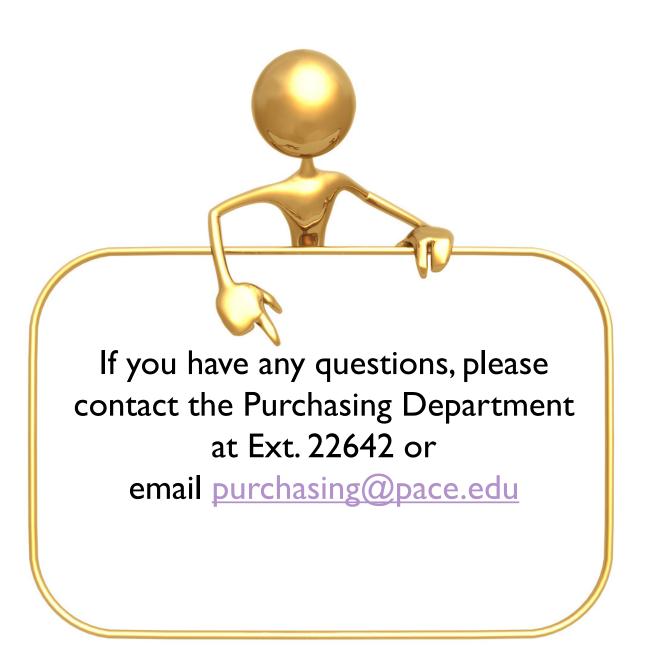